#### Κάρτες PC

Κωδικός εγγράφου: 410776-151

Απρίλιος 2006

Ο οδηγός αυτός περιγράφει τον τρόπο χρήσης καρτών PC με τον υπολογιστή.

### Περιεχόμενα

- Διαμόρφωση κάρτας PC  $\mathbf{1}$
- 2 Τοποθέτηση κάρτας PC
- 3 Διακοπή λειτουργίας ή αφαίρεση κάρτας PC

# <span id="page-2-1"></span><span id="page-2-0"></span>Διαμόρφωση κάρτας PC

Η κάρτα PC είναι ένα εξάρτημα σε μέγεθος πιστωτικής κάρτας, σχεδιασμένο ώστε να πληροί τις προδιαγραφές της ένωσης Personal Computer Memory Card International Association (PCMCIA). Η υποδοχή κάρτας PC υποστηρίζει

- Κάρτες PC 32 bit (CardBus) και 16 bit.
- Κάρτες PC Type I ή Type II.

Οι κάρτες PC μεγέθυνσης βίντεο και οι κάρτες PC 12-V δεν υποστηρίζονται.

ΠΡΟΣΟΧΗ: Για να αποτρέψετε την απώλεια υποστήριξης άλλων καρτών ΡC, εγκαταστήστε μόνο το λογισμικό που απαιτείται για τη συσκευή. Αν από τον κατασκευαστή της κάρτας PC απαιτείται η εγκατάσταση προγραμμάτων οδήγησης:

Εγκαταστήστε μόνο τα προγράμματα οδήγησης συσκευών που είναι κατάλληλα για το λειτουργικό σας σύστημα.

Μην εγκαταστήσετε άλλο λογισμικό, όπως υπηρεσίες καρτών, υπηρεσίες υποδοχής ή στοιχεία ενεργοποίησης που παρέχονται από τον κατασκευαστή της κάρτας PC.

 $\boldsymbol{2}$ 

## <span id="page-3-0"></span>Τοποθέτηση κάρτας PC

<span id="page-3-1"></span>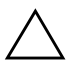

ΠΡΟΣΟΧΗ: Για να αποφύγετε βλάβη του υπολογιστή και των εξωτερικών καρτών μέσων, μην τοποθετήσετε κάρτα ExpressCard σε υποδοχή κάρτας PC.

Για να αποφύγετε βλάβη στις υποδοχές σύνδεσης:

- Να ασκείτε ελάχιστη πίεση κατά την τοποθέτηση κάρτας PC.
	- Μην μετακινείτε ή μεταφέρετε τον υπολογιστή κατά τη χρήση κάρτας PC.

Η υποδοχή κάρτας PC μπορεί να περιέχει ένα προστατευτικό. Για να τοποθετήσετε μια κάρτα PC, πρέπει πρώτα να ελευθερώσετε και να αφαιρέσετε το προστατευτικό.

- 1. Για να ελευθερώσετε και να αφαιρέσετε το προστατευτικό από την υποδοχή κάρτας PC:
	- α. Πιέστε το κουμπί εξαγωγής της κάρτας PC <sup>0</sup>.

Με τον τρόπο αυτόν το κουμπί τίθεται στην κατάλληλη θέση ώστε να ελευθερωθεί το προστατευτικό.

- β. Πατήστε ξανά το κουμπί εξαγωγής για να ελευθερώσετε το προστατευτικό.
- γ. Τραβήξτε το προστατευτικό έξω από την υποδοχή <sup>9</sup>.

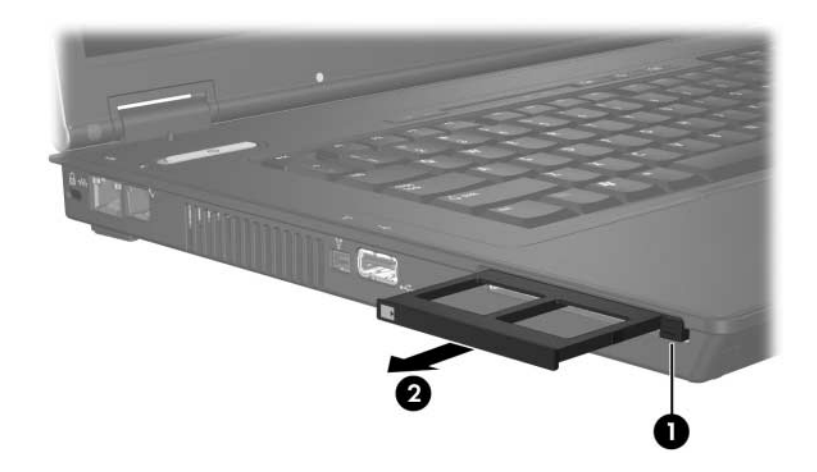

- 2. Για να τοποθετήσετε μια κάρτα PC:
	- α. Κρατήστε την κάρτα PC με την ετικέτα προς τα πάνω και τον ακροδέκτη στραμμένο προς τον υπολογιστή.
	- β. Σπρώξτε με προσοχή την κάρτα μέσα στην υποδοχή της κάρτας PC μέχρι να εφαρμόσει σωστά.

Το λειτουργικό σύστημα θα παράγει έναν ήχο, ο οποίος υποδεικνύει ότι έχει εντοπιστεί συσκευή.

<br /> Όταν τοποθετείτε μια κάρτα PC για πρώτη φορά, εμφανίζεται στην περιοχή ειδοποίηση που βρίσκεται στο δεξί άκρο της γραμμής εργασιών το μήνυμα «Found New Hardware» (Εντοπίστηκε νέο υλικό).

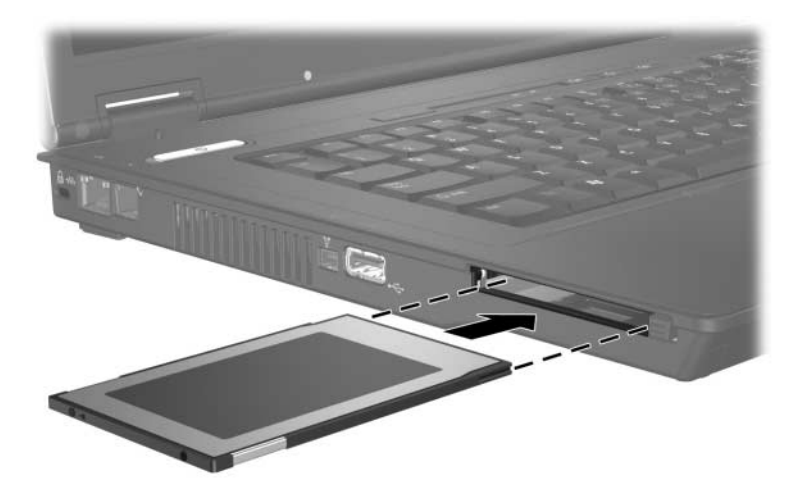

#### <span id="page-6-0"></span>Διακοπή λειτουργίας ή αφαίρεση κάρτας PC

<span id="page-6-1"></span>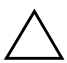

**ΠΡΟΣΟΧΗ:** Για να αποτρέψετε τυχόν απώλεια πληροφοριών όταν το σύστημα δεν αποκρίνεται, να διακόπτετε τη λειτουργία της κάρτας PC, πριν να την αφαιρέσετε.

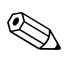

Μια τοποθετημένη κάρτα PC χρησιμοποιεί ενέργεια ακόμα και όταν είναι σε αδράνεια. Για εξοικονόμηση ενέργειας, διακόπτετε τη λειτουργία της κάρτας PC ή αφαιρέστε την, όταν δεν χρησιμοποιείται.

Για να διακόψετε τη λειτουργία ή να αφαιρέσετε την κάρτα PC:

- 1. Κλείστε όλες τις εφαρμογές και ολοκληρώστε όλες τις δραστηριότητες που σχετίζονται με την κάρτα PC.
	- ς Για να διακόψετε τη μεταφορά δεδομένων, επιλέξτε Cancel (Άκυρο) στο παράθυρο αντιγραφής του λειτουργικού συστήματος.
- 2. Για να διακόψετε τη λειτουργία της κάρτας PC:
	- α. Κάντε διπλό κλικ στο εικονίδιο Safely Remove Hardware (Ασφαλής κατάργηση συσκευών υλικού) στην περιοχή ειδοποίησης, στην δεξιά πλευρά της γραμμής εργασιών.
		- Tια να εμφανίσετε το εικονίδιο Safely Remove Hardware (Ασφαλής κατάργηση συσκευών υλικού), κάντε κλικ στο εικονίδιο Show Hidden Icons (Εμφάνιση κρυφών εικονιδίων)  $(<$  ή  $<<$ ) που βρίσκεται στην περιογή ειδοποίησης.
- β. Από τη λίστα επιλέξτε τη ψηφιακή κάρτα.
- γ. Κάντε κλικ στο κουμπί Stop (Διακοπή).
- 3. Για να αφαιρέσετε την κάρτα PC:
	- α. Πιέστε το κουμπί εξαγωγής της κάρτας PC <sup>0</sup>. Με τον τρόπο αυτό το κουμπί λαμβάνει την κατάλληλη θέση ώστε να απελευθερωθεί η κάρτα PC.
	- β. Πατήστε ξανά το κουμπί εξαγωγής για να ελευθερώσετε την κάρτα PC.
	- γ. Τραβήξτε την κάρτα <sup>9</sup> έξω από την υποδοχή.

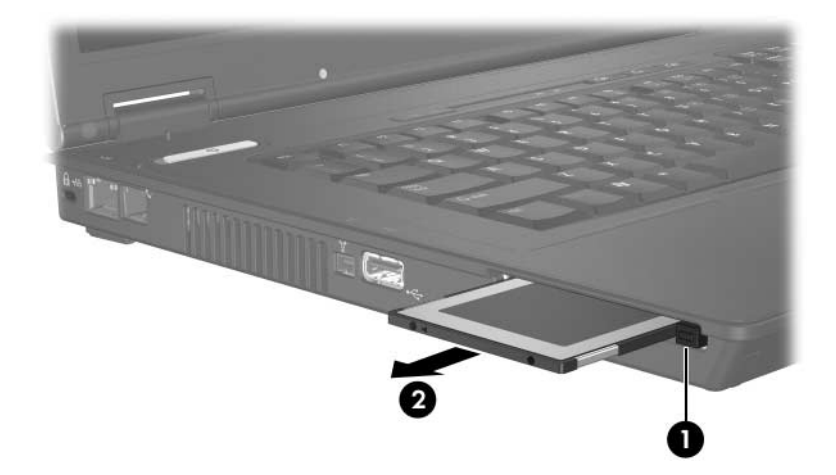

© Copyright 2006 Hewlett-Packard Development Company, L.P.

Οι πληροφορίες που περιέχονται στο παρόν υπόκεινται σε αλλαγές χωρίς προειδοποίηση. Οι μοναδικές εγγυήσεις για τα προϊόντα και τις υπηρεσίες της HP ορίζονται στις ρητές δηλώσεις εγγύησης που συνοδεύουν τα εν λόγω προϊόντα και υπηρεσίες. Όσα αναφέρονται στο παρόν έγγραφο δεν πρέπει να ερμηνευθούν ως πρόσθετη εγγύηση. Η HP δεν φέρει ουδεμία ευθύνη για τεχνικά ή συντακτικά σφάλματα ή παραλείψεις που περιέχονται στο παρόν.

Κάρτες PC Πρώτη έκδοση: Απρίλιος 2006 Κωδικός εγγράφου: 410776-151